# **Um sistema de Realidade Virtual para Treinamento de Manutenção e Estudo de uma Unidade Hidrelétrica de Energia**

**Alcides P Junior** apamplonajr@gmail.com **Manoel R Filho** mrf@ufpa.br **Marcos A Souza** Marcosp\_belem@ig.com.br **Pebertli N Barata** alhobarata@gmail.com **Messias A Nascimento** messiasjan@yahoo.com.br **Fábio V Bezerra** fvvb@ufpa.br Departamento de Engenharia Elétrica e Computação, Universidade Federal do Pará Belém, 66.000-000, Brasil

#### **Marcelo S Hounsell**

Departamento de Ciência da Computação, Universidade Estadual de Santa Catarina marcelo@joinville.udesc.br Bom Retiro, 89.223-100, Brasil

#### **Abstract**

This article presents the inception, design and implementation of a virtual reality system for learning in maintenance of an hydroelectric energy unity. The system adopts a modular architecture what makes it expansive and flexible for other areas of training in assembly. The system is subdivided in two main functional modules: educative and maintenance. The first one aims to set trainee to the structure and to the constituent pieces of an hydroelectric energy unity in his several levels of detail as well its general and technical information. The maintenance module disposes a program of training divided in three modes: automatic, guided and exploratory. The mode of training presents to trainee the procedures of maintenance so that it increases gradually his involvement in the system.

**Keywords:** Virtual Reality, Computers in Education, Energy Systems, Computer Graphics.

#### **Resumo**

Este artigo apresenta a concepção, projeto e implementação de um sistema educacional de realidade virtual desktop para o estudo e treinamento de procedimentos de manutenção de uma Unidade Hidrelétrica de Energia. Possui uma arquitetura modular o que o torna expansível e flexível para outras áreas de treinamento de manutenção. O sistema se subdivide em dois módulos funcionais principais: Educativo e Manutenção. O primeiro visa ambientar o treinando a estrutura e às peças constituintes de uma Unidade Hidrelétrica de Energia nos seus vários níveis de detalhamento, bem como, suas informações gerais e técnicas. O módulo de manutenção dispõe de um programa de treinamento dividido em três modos: automático, guiado e exploratório. Os modos de treinamento apresentam ao treinando os procedimentos de manutenção de forma que este aumente gradativamente o seu envolvimento com o sistema.

**Palavras-chave**: Realidade Virtual, Informática Educativa, Sistemas de energia, Computação Gráfica.

### **1 Introdução**

Um dos maiores desafios em plantas industriais de grande porte, complexas ou que não podem ser paralisadas, sob pena de prejuízo financeiro, material, ou de segurança dos envolvidos é a realização de treinamento do pessoal especializado em manutenção. Instalações nucleares, usinas siderúrgicas ou hidrelétricas possuem uma alta complexidade que treinamentos convencionais, baseados em documentos impressos não são suficientes para cobrir, deixando ainda uma lacuna cognitiva entre a teoria e a aplicação prática do treinamento [1]. Por outro lado, treinamentos utilizando Realidade Virtual (RV) permitem ao treinando manipular virtualmente as peças envolvidas [2], além de permitir que novos funcionários e contratados (engenheiros e técnicos), que não acompanharam a montagem das instalações industriais possam conhecer e estudar as partes escondidas pela construção civil [3], possui ainda outras vantagens, como: o treinando ter a sensação de estar na planta real, modelos com aparência exata das máquinas são utilizados no treinamento, avisos apropriados são dados ao treinando pelos supervisores quando o treinando comete algum erro e o processo de montagem e/ou desmontagem é demonstrado quantas vezes o treinando desejar [4].

O presente trabalho propõe um ambiente educacional que implementa as funcionalidades sugeridas pelas referências ([1],[2],[3],[4]) e apresenta um sistema que usa técnicas de Realidade Virtual Desktop para treinamento na indústria ([6],[7]) constituído de dois módulos principais: o primeiro proporciona o estudo das seções constituintes de uma Unidade Hidrelétrica de Energia, chamado de Módulo Educativo; e o segundo para o treinamento dos procedimentos de manutenção das subunidades dessas seções, chamado: Módulo de Manutenção. O sistema utiliza modelos CAD das peças constituintes [8], organizados em um grafo de cena hierárquico [9] e tem como base de dados documentos no formato XML (eXtensible Markup Language) [10]. O sistema possui uma área textual através da qual o treinando recebe informações sobre o que está sendo exibido e sobre o treinamento em execução. Informações textuais acopladas a sistemas de realidade virtual são particularmente importantes em sistemas educacionais [11].

A seção 2 deste trabalho contextualiza o estudo de caso a ser apresentado, descrevendo as funções de uma Unidade Hidrelétrica de Energia. A seção 3 descreve os principais componentes da arquitetura do sistema. A Quarta seção descreve o Módulo Educativo do sistema, demonstrando seu funcionamento e os elementos que compõem sua interface. A seção 5 trata do Módulo de Manutenção, explanando suas funcionalidades e seus modos de treinamento. Por fim, são feitas considerações acerca do trabalho e diretrizes futuras.

### **3 Unidade Hidrelétrica de Energia (UHE)**

Para o estudo de caso utilizaram-se as plantas de uma Unidade Hidrelétrica de Energia (UHE) da usina de Tucuruí ([12], [13], [14]). Situada na Região norte do Brasil na latitude 3º 50' S e longitude 49º 30' W no Rio Tocantins no Estado do Pará. A altitude é de aproximadamente 30m acima do nível do mar. A usina de Tucuruí tem uma potência instalada de 8.370 MW e possui 23 UHEs, é a segunda maior usina hidrelétrica brasileira e a quinta maior do mundo.

Uma UHE é um grande gerador de eletricidade que utiliza a energia potencial do desnível de água que passa por uma **tubulação** para mover um conjunto de pás (**turbina**). Estas por sua vez, giram um gigantesco imã no interior de uma armadura de espiras (**gerador**) produzindo corrente elétrica

através do efeito conhecido como *Indução Eletromagnética.* Assim, uma UHE tem três seções principais: tubulação, turbina e gerador. A Figura 1 mostra o modelo esquemático de uma UHE.

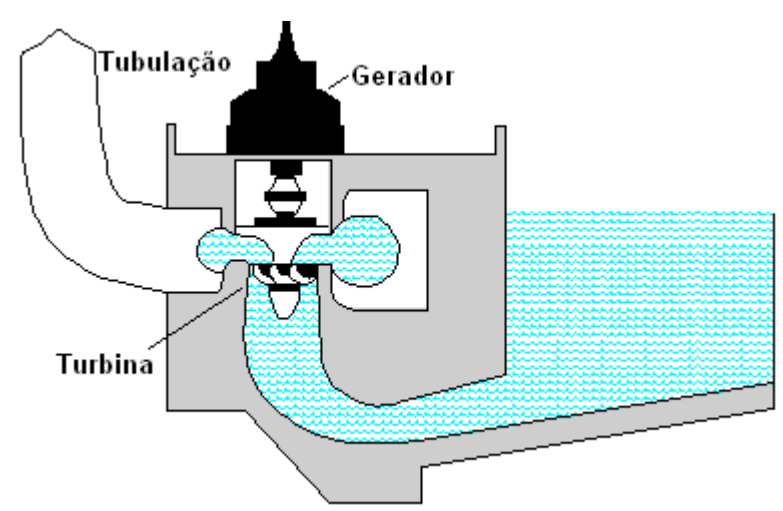

Figura 1: Modelo esquemático de uma UHE.

# **3 Arquitetura do Sistema**

A Figura 2 mostra o inter-relacionamento das principais funcionalidades do sistema. A fronteira pontilhada realça o núcleo do sistema destacando que este é independente dos dados acessados e da plataforma de exibição.

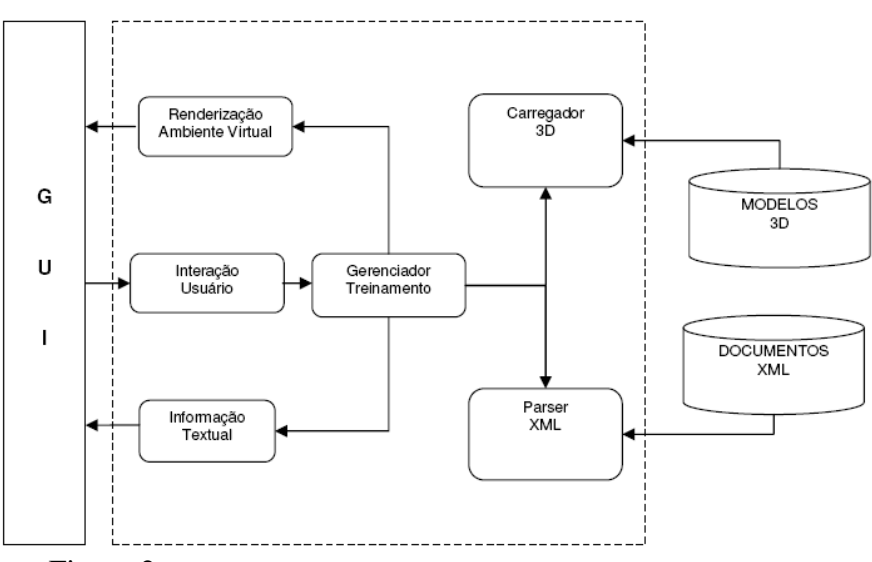

Figura 2: Diagrama com as principais funcionalidades internas do sistema

- O *Gerenciador de Treinamento* é responsável por coordenar as demais funções visando acompanhar o desempenho do treinando no decorrer do treinamento. A partir do gerenciador de treinamento o treinando escolhe que tipo de treinamento irá realizar, educativo ou manutenção e o gerenciador aciona as funções apropriadas para realizá-lo.
- Os documentos XML guardam as informações sobre os modelos 3D (nome, descrição, dados físicos, posicionamento no ambiente, entre outras). E sobre os treinamentos (seqüência de passos, peças que devem ser manipuladas, etc.).
- O *Carregador ou Loader 3D* responde pelo carregamento em memória dos modelos 3D (peças mecânicas) utilizados na construção do mundo virtual. Estes modelos foram criados no 3D Studio à partir de plantas da usina hidrelétrica e são carregados no grafo de cena.
- O *Renderizador* é responsável pela exibição do ambiente virtual ao treinando, ou seja, gerenciamento da visualização das peças e do observador, suas manipulações e posicionamentos.
- *Informação Textual* é responsável por exibir ao treinando informações sobre a peça em estudo. As informações exibidas são dinâmicas e dependem de vários fatores, como conteúdo do ambiente virtual, natureza do treinamento, nível de detalhamento da peça, grau de conhecimento do treinando e ação executada. Esta funcionalidade também gerencia as respostas que são dadas ao treinando.
- A *interação do usuário* compreende os dispositivos e drivers responsáveis por interpretar os estímulos externos do treinando. Estes estímulos são realizados hoje através do mouse e teclado, que representam a intenção e a ação que o treinando deseja tomar durante determinada parte do treinamento.

# **4 Módulo Educativo**

Neste módulo o treinando pode escolher uma seção, desmontá-la e remontá-la novamente, a cada passo, além de visualizar a peça mecânica em questão (podendo interagir à vontade) recebe informações textuais sobre ela. Pode tornar transparentes partes da UHE para visualizar peças interiores, navegar por todo o mundo virtual e escolher entre cinco ângulos de visão disponíveis para um melhor entendimento do sistema. Para promover uma percepção mais dinâmica do treinamento quanto as inter-relações das peças, o treinando pode executar dois tipos de animação. Uma da montagem da peças da UHE na seqüência em que ocorre e outra do funcionamento da UHE, observando o movimento do sistema rotor da turbina/eixo/rotor do gerador.

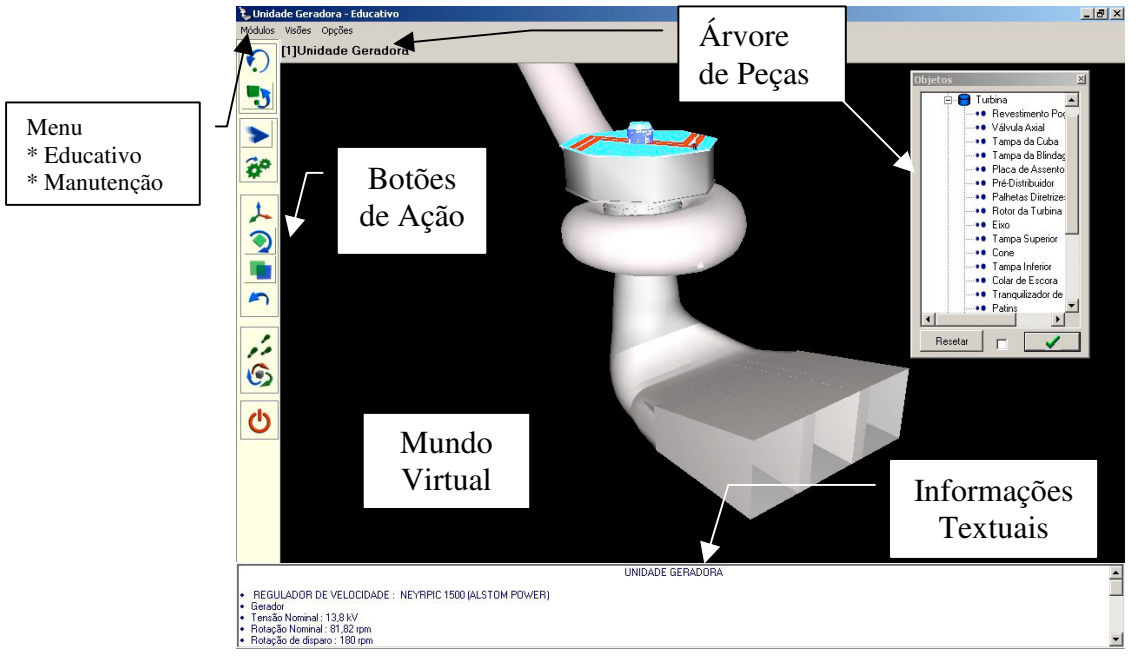

Figura 3: Interface do sistema com suas principais características.

O sistema apresenta basicamente a mesma interface para o módulo Educativo e Manutenção, formada por quatro partes principais. A Figura 3 mostra a interface do sistema ao iniciar-se o módulo Educativo. Na área de visualização do mundo virtual está o modelo 3D da UHE, que foi chamado de Unidade Gerador Virtual (UGV).

### **4.1 Elementos da Interface**

A interface do sistema é flexível, alterando alguns de seus elementos de acordo com o que está em exibição. Esta flexibilidade é conseguida mantendo-se relacionadas às informações sobre os elementos da interface e a seqüência de cada treinamento nos documentos XML.

A interface é divida em quatro áreas: Informações sobre a hierarquia de peças e treinamento na parte superior, botões de ação no lado esquerdo, mundo virtual no centro da tela e a exibição de informações textuais na parte inferior.

Na parte superior está o *Menu* que disponibiliza as opções de treinamento, as visões que são posições de visualização pré definidas no modelo e ajuda.

O painel abaixo do menu é a *Árvore de Peças*. Exibe a hierarquia de objetos em que se encontra o treinando com nome e número seqüencial.

 No centro da tela está o Mundo Virtual. O treinando interage diretamente com os objetos exibidos usando *Picking* para obter informações, desmontá-los, descer níveis na hierarquia de peças. Pode ainda selecionar outros tipos de interações nos botões de ação e executá-las sobre os objetos ou grupo de objetos disponíveis no mundo virtual.

No lado esquerdo estão os *Botões de Ação* que tem a finalidade de permitir selecionar o tipo de interação que se deseja executar sobre os objetos exibidos no Mundo Virtual. Os botões de ação estão divididos em três grupos: botões de **seleção** possibilitam controlar as animações, subir e descer níveis na hierarquia de peças, desfazer alterações efetuadas e redesenhar a UGV em sua posição inicial, botões de **manipulação,** para rotacionar, mover ou tornar transparente uma ou mais peças e os botões de **navegação** que permitem a alteração da posição do observador para pontos de interesse no treinamento em questão, navegação no mundo virtual, etc.

A parte inferior da tela exibe *Informações Textuais* sincronizadas com as ações do mundo virtual. Essas informações variam de acordo com o tipo do treinamento, seu objetivo e o grau de conhecimento do treinando. O design da interface segue as recomendações para uma interface perene, dividida, com textos estáticos e propagação de eventos do AV3D para a área de textos (conforme definido em [11]).

#### **4.2 Funcionamento**

A partir da Figura 3 o treinando pode selecionar diretamente com o mouse, uma das seções da UHE (tubulação, turbina ou gerador). As figuras 4a a 4d mostram uma seqüência de seleções, à partir da UHE. A Figura 4a mostra o resultado da seleção da seção da turbina da UHE pelo treinando. A Figura 4b mostra a seleção do sistema distribuidor da turbina. A Figura 4c mostra a seleção do sistema de acionamento do distribuidor e a figura 4d mostra a seleção dos servo motores do sistema de acionamento. Este processo pode continuar até a última peça constituinte. Em cada seleção, o treinando desce um nível na árvore hierárquica de peças e as informações sobre a nova peça ou conjunto de peças aparecem na área de texto. A qualquer momento o treinando pode retornar ao nível anterior selecionando o botão de ação, "retornar ao nível anterior".

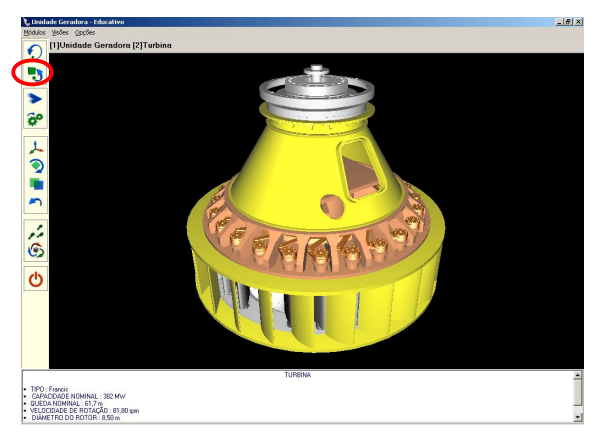

Figura 4a: Seleção da turbina sobre a UHE. No

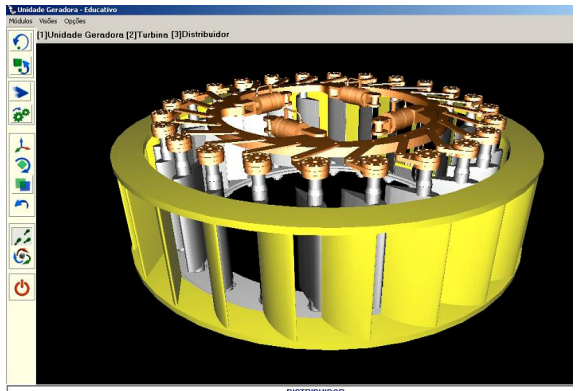

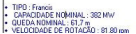

detalhe o botão "retornar ao nível anterior". Figura 4b: Sistema Distribuidor selecionado a partir da turbina.

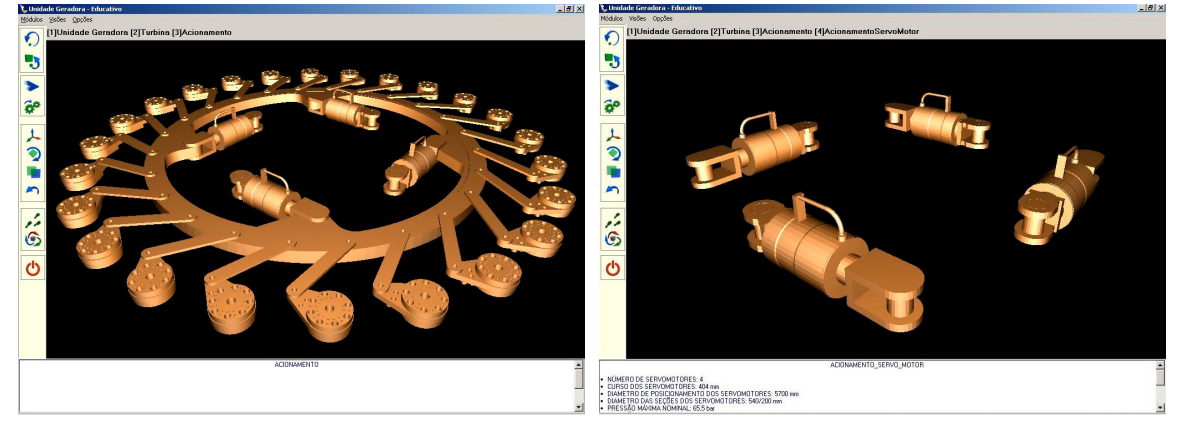

Figura 4c: Acionamento do Sistema Distribuidor da Turbina

Figura 4d: Servo motores do Acionamento do Sistema Distribuidor da Turbina

Além de poder examinar os níveis constituintes de cada seção, o treinando pode manipular livremente as peças exibidas, recebendo informações sobre cada uma delas. A Figura 5a mostra o exemplo do gerador desmontado. Para retornar ao estado da Figura 3 o treinando seleciona o botão "retornar ao início". Para melhor visualizar partes ocultas por outras, o treinando pode tornar transparentes partes da UGV, como mostra a Figura 5b.

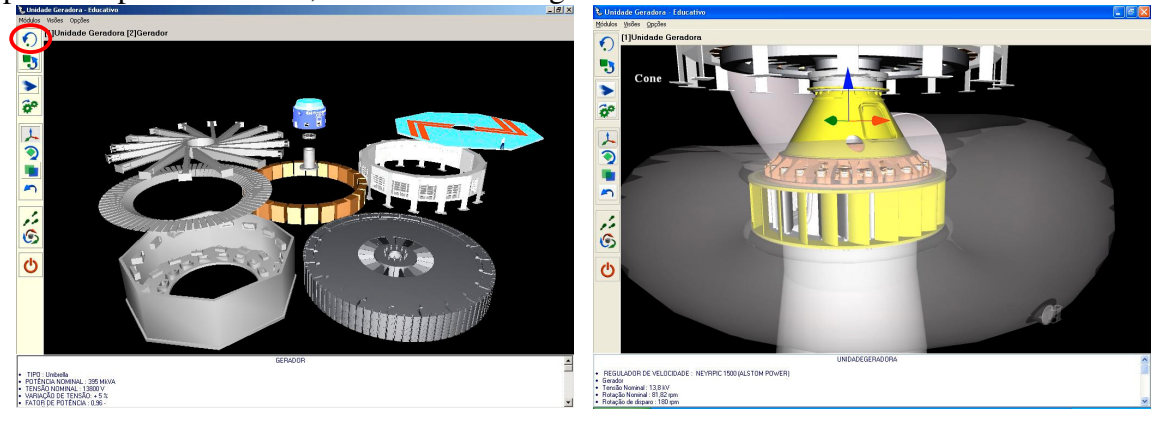

Figura 5a: Exemplo de interação. Desmontagem do gerador pelo treinando. No detalhe o botão "retornar ao início"

Figura 5b: Caixa Espiral semitransparente para exibir seu interior.

Além da livre navegação por entre as peças, o treinando pode selecionar pelo menu visões prédefinidas e deslocar-se diretamente para posições padronizadas onde são realizados procedimentos

de manutenção. A figura 6a mostra o treinando posicionado na entrada do cone, que é uma peça da seção geradora da UHE. Neste ponto o treinando pode acionar o botão de partida da UHE e iniciar seu funcionamento visualizando a animação do sistema rotor da turbina/eixo/rotor do gerador. Pode também visualizar uma animação da montagem da UHE. A Figura 6b mostra o início da montagem do gerador.

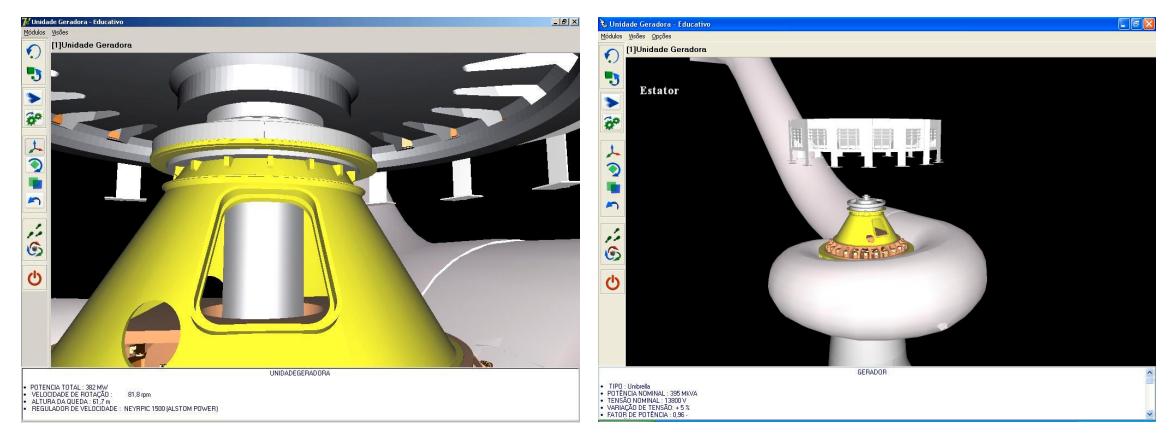

Figura 6a: Treinando posicionado na entrada do cone no interior da caixa espiral.

Figura 6b: Animação da montagem da UHE. No lado esquerdo aparece o nome da peça que está sendo montada e na área de texto informações sobre a mesma.

Com os recursos do módulo educativo, o treinando tem condições de explorar todas as peças de todas as seções da UHE, entender as relações espaciais entre elas e aprender informações gerais e técnicas sobre as peças e seções.

### **5 Módulo de Manutenção**

O objetivo deste módulo é permitir que o treinando possa executar virtualmente os procedimentos de manutenção que são efetuados na UHE. O módulo possui três modos de treinamento que dependem do grau de conhecimento do treinando sobre o procedimento de manutenção que ele está treinando. O treinando entra com login e senha, mostrado na Figura 7, permitindo que o sistema registre a evolução de cada treinando e para que ao retornar inicie do ponto em que parou. O treinando só pode passar ao próximo modo se finalizar as tarefas do modo em que se encontra.

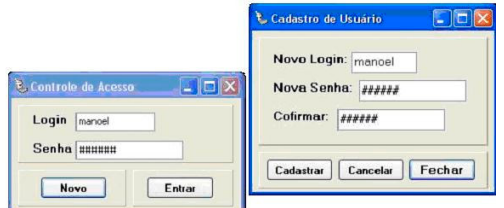

Figura 7: Telas de Login e Cadastro

Os modos de treinamento são: automático, auxiliado e exploratório.

### **5.1 Modo de Manutenção Automática**

Consiste na animação dos passos do procedimento de manutenção escolhida pelo treinando. Nesse modo é exibida uma animação do processo de manutenção escolhido, enquanto, através da área de texto são transmitidas informações sobre o que está ocorrendo. Há um mínimo de interação do treinando com o mundo virtual. O procedimento de manutenção se desenvolve como uma animação com sua cadência controlada pelo treinando. Esse treinamento objetiva demonstrar o posicionamento correto do técnico dentro da estrutura de UHE e a seqüência correta em que as peças devem ser manipuladas. A seguir apresenta-se uma seqüência dos procedimentos de manutenção da junta que fica entre o pré-distribuidor e a tampa superior da turbina.

Inicialmente o treinando é colocado na posição mostrada na Figura 8a, onde ele observa a turbina. Em seguida é iniciada uma animação que leva o treinando para a posição da Figura 8b.

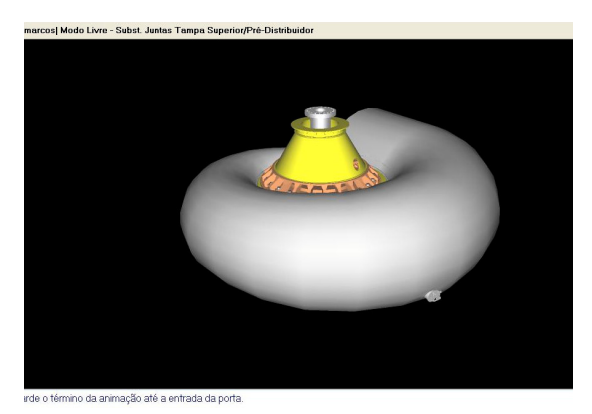

Figura 8a: A parte superior informa o nome do treinando e a manutenção selecionada. A área virtual, ao centro, mostra a visão do observador no início da manutenção e a parte inferior exibe avisos, no caso: "Aguarde o término da animação até a entrada da porta".

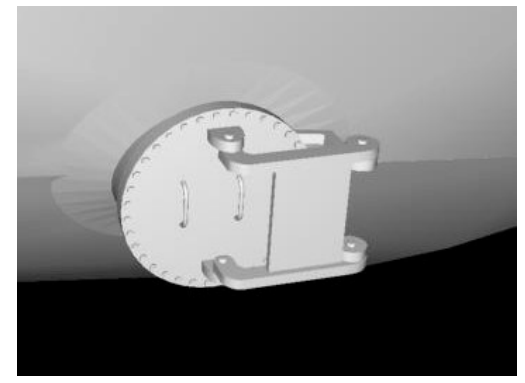

Figura 8b: O treinando em frente a porta da caixa espiral dentro da qual será realizado o procedimento de manutenção.

 A figura 9a, mostra a porta escotilha da caixa espiral abrindo-se e a figura 9b, mostra a porta aberta. O objetivo é mostrar uma ação que será executada pelo treinando nos modos posteriores.

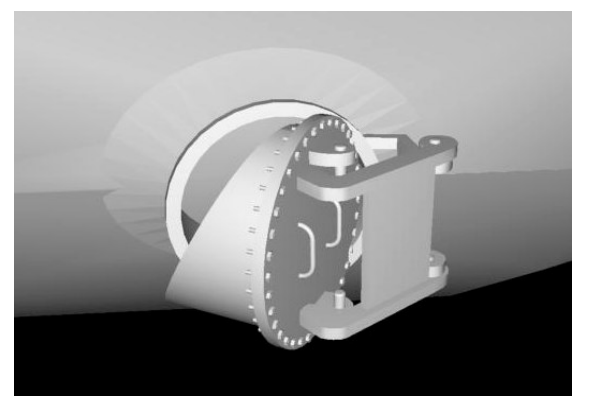

Figura 9a: A porta da caixa espiral abrindo-se Figura 9b: A porta da caixa espiral aberta.

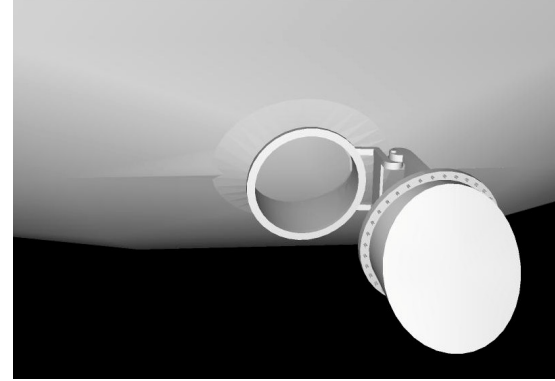

A figura 10a mostra o treinando dentro da caixa espiral e dirigindo-se para a área onde será realizado o procedimento de manutenção. Esta animação visa mostrar ao treinando o deslocamento

que o mesmo terá que fazer por si próprio nos módulos seguintes, visando chegar ao local apropriado para manutenção.

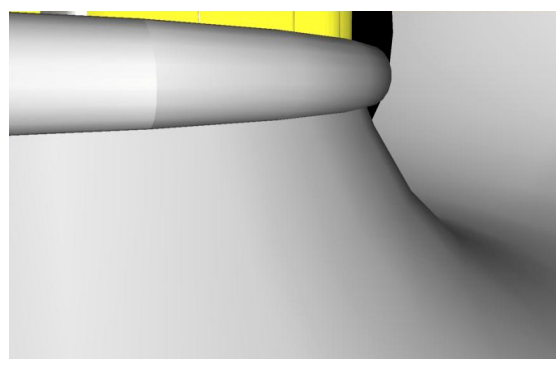

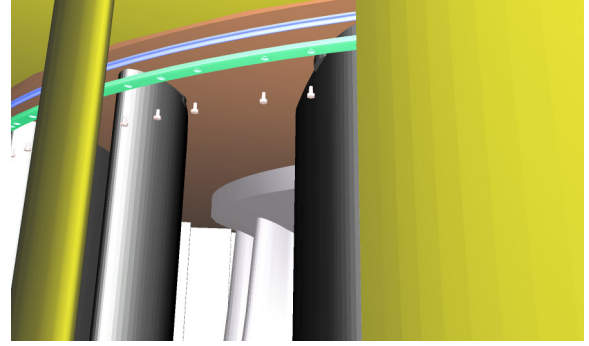

Figura 10a: Treinando situado no interior da caixa espiral dirigindo-se para o ponto de manutenção

Figura 10b: Animação da manutenção da junta entre o pré-distribuidor e a tampa superior

A Figura 10b mostra a animação do procedimento de manutenção propriamente. A manutenção em questão O procedimento em questão é o de troca da junta entre o pré-distribuidor e a tampa superior. O ângulo de visão que técnico tem, é o mesmo que terá ao efetuar a manutenção na prática. Na figura é vista a fase de desmontagem, em que foram retirados os parafusos da prensajunta (em branco), a prensa-junta (em verde) e finalmente a junta (em azul). A montagem é feita na ordem inversa.

#### **5.2 Modo de Treinamento Guiado**

Este modo de treinamento permite que o treinando mova-se livremente pelo mundo virtual para posicionar-se no ponto onde será realizada a tarefa e movimenta as peças necessárias para realizar o processo de manutenção. A cada passo, o sistema guia o treinando emitindo comandos na área de texto sobre o próximo passo, como na Figura 11.

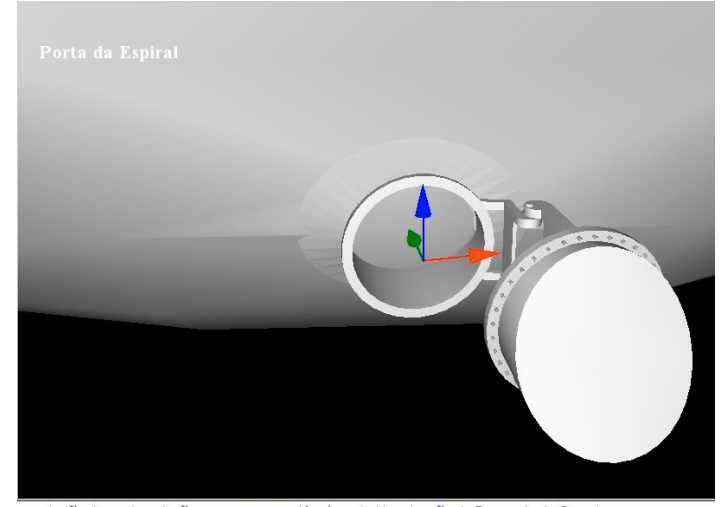

.<br>• no botão de movimentação para mover-se até a área de Manutenção da Prensa Junta Superior Figura 11: Usuário posicionado na entrada da caixa espiral e a mensagem do sistema na área de texto indicando sua próxima ação

Desta forma guiando o aprendizado do treinando. Caso seja cometida alguma incorreção no procedimento de manutenção, a área de texto exibe uma informação indicando o erro e sua correção.

### **5.3 Modo de Treinamento Exploratório**

Neste modo, comprova-se o aprendizado do treinando através da realização do procedimento de manutenção sem nenhuma informação por parte do sistema. No exemplo desse artigo, o treinando retira os parafusos, a prensa-junta e a junta e os substitui usando o mouse. Ao final de cada passo executado corretamente o sistema exibe uma mensagem, no mundo virtual indicando sua realização, como na Figura 12.

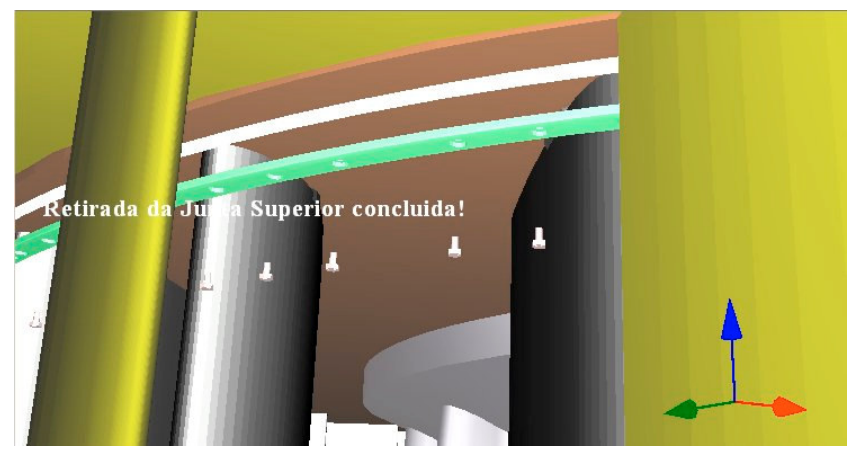

Figura 12: Treinando executando um passo da manutenção e a mensagem do sistema indicando sua finalização.

Na área de texto não é exibida nenhuma informação sobre o procedimento de manutenção, apenas mensagens relativas à seleção correta ou não das peças. Se o treinando não conseguir executar o procedimento corretamente, o sistema retornará à manutenção guiada. Caso execute o procedimento corretamente, o sistema entende que o treinando está apto a aprender outro procedimento, pois já passou por todos os modos de treinamento relativos ao procedimento atual, com isso, permite que o treinando selecione um novo procedimento de manutenção que se iniciará pelo primeiro modo.

### **6 Considerações Finais**

Este trabalho apresenta a arquitetura e implementação de um sistema educacional de realidade virtual desktop para estudo de uma UHE e treinamento de procedimentos de manutenção desta.

A primeira versão do sistema foi finalizada e implantada na Usina Hidrelétrica de Tucuruí para ser testada por seu corpo técnico. Foi demonstrado que esse protótipo implementa as funcionalidades sugeridas pelas referências citadas na introdução. Além dos procedimentos de manutenção demonstrados neste artigo, outros procedimentos também estão implementados, como o de manutenção da junta entre o pré-distribuidor e a tampa inferior da turbina.

O projeto de pesquisa continua e atualmente, estão sendo adicionados novos procedimentos no módulo de manutenção, como a manutenção das buchas dos munhões das palhetas diretrizes, usando-se a mesmas premissas vistas neste artigo. Também está sendo adicionado um terceiro módulo, o de operação do sistema que permitirá, entre outras funções, a verificação gráfica da reação da UHE à mudança da carga em que está conectada.

### **AGRADECIMENTOS**

Este artigo é um dos resultados do projeto de pesquisa e desenvolvimento tecnológico, contrato n. 4500049083, realizado pelo Laboratório de Realidade Virtual da Universidade Federal do Pará, financiado pela ELETRONORTE - Centrais Elétricas do Norte.

# **REFERÊNCIAS**

[1] Bluemel, E., Hintze A., Schulz T., Schumann M., Stuering S. VIRTUAL ENVIRONMENTS FOR THE TRAINING OF MAINTENANCE AND SERVICE TASKS. 2003. Proceedings of the 2003 Winter Simulation Conference , vol.2. The Fairmont New Orleans, New Orleans, LA. 7-10 Dec. 2003. p.p. 2001-2007. Digital Object Identifier 10.1109/WSC.2003.1261664

[2] A. G., Zachmann, G. VIRTUAL REALITY AS A TOOL FOR VERIFICATION OF ASSEMBLY AND MAINTENCE PROCESS. 1999. Computer & Graphics Journal, vol. 23, num.3.pp.389-403. Ed. Elsevier Science Ltd.

[3] Boud, A. C., Haniff, D.J., Baber, C., Steiner, S.J. VIRTUAL REALITY AND AUGMENTED REALITY AS A TRAINING TOOL FOR ASSEMBLY TASKS. International Conference on Information and Visualization, 1999. vol. 4, pp.32-36.

[4] K. Kashiwa, T. Mitani, T. Tezura, H. Yoshikawa, DEVELOPMENT OF MACHINE-MAINTENANCE TRAINING SYSTEM IN VIRTUAL ENVIRONMENT, in: Proceedings of Fourth IEEE International Workshop on Robot and Human Communication RO-MAN'95, Tokyo, Japan, 1995, pp. 295-300.

[5] Guo, J.; Li, Z.; Chen, Y. VISUALIZATION OF A HYDRO-ELECTRIC GENERATING UNIT AND ITS APPLICATIONS. Systems, Man and Cybernetics, 2003 IEEE International Conference. 5-8 Oct. 2003 vol. 3 p.p. 2354-2359 ISBN : 0-7803-7952-7/03

[6] Wang, Q.H., Li, J.R., A DESKTOP VR PROTOTYPE FOR INDUSTRIAL TRAINING APPLICATIONS. 2004. Virtual Reality vol. 7, june 2004, No. 3-4. p.p.187-197. Ed. Springer London. ISSN : 1359-4338.

[7] Li, J.R., Khoo L.P., Tor, S.B., DESKTOP VIRTUAL REALITY FOR MAINTENANCE TRAINING: AN OBJECT ORIENTED PROTOTYPE SYSTEM (V-REALISM), 2003, COMPUTERS IN INDUSTRY 52 (ELSEVIER), p.p. 109-125.

[8] Courseuil, E.T.L., Raposo, A.B. et al. (2004) ENVIRON – VISUALIZATION OF CAD MODELS IN A VIRTUAL REALITY ENVIRONMENT. Proceedings of the Eurographics Symposium on Virtual Environment, pp. 79-82.

[9] Zheng-ping, N., You-liang, Z. Hui-fen, W. ESTABLISHMENT OF RECONFIGURABLE 3D VIRTUAL MACHINING ENVIRONMENT. 2003. 2nd CENNET Workshop, Shenzhen, PRC, 10- 12 October 2003

[10] W3C-XML: EXTENSIBLE MARKUP LANGUAGE (XML) 1.0, 1998. World Wide Web Consortium. Disponível em: <http://www.w3.org/TR/REC-xml>. Acessed in Feb/2006.

[11] Suzuki, R. J., Gasparini, I., Hounsell, M. S. INSERÇÃO DE TEXTOS EM AMBIENTES VIRTUAIS. In: Proceedings VIII Symposium on Virtual Reality (2-5 maio 2006 Belém-Pa-Brasil). ISBN:85-7669-067-5. pp. 409-420.

 [12] MANUAL DE OPERAÇÃO E MANUTENÇÃO DA TURBINA FRANCIS – ALSTOM/ELETRONORTE. 2002. Ref. TUF-E-TUR-0010

[13] MANUAL DE OPERAÇÃO E MANUTENÇÃO DE GERADORES ALSTOM/ELETRONORTE. 2002. Ref. TUF-E-GER-0432

[14] MANUAL DE MONTAGEM DE PARTES EMBUTIDAS - ALSTOM/ELETRONORTE. 2001. Ref. TUF-E-TUR-0006-MA-R5.